## 身份证阅读器安装流程

## 1、选择全部文件解压到本地。

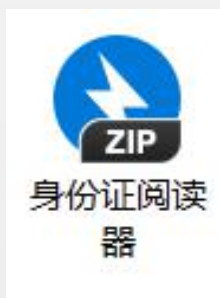

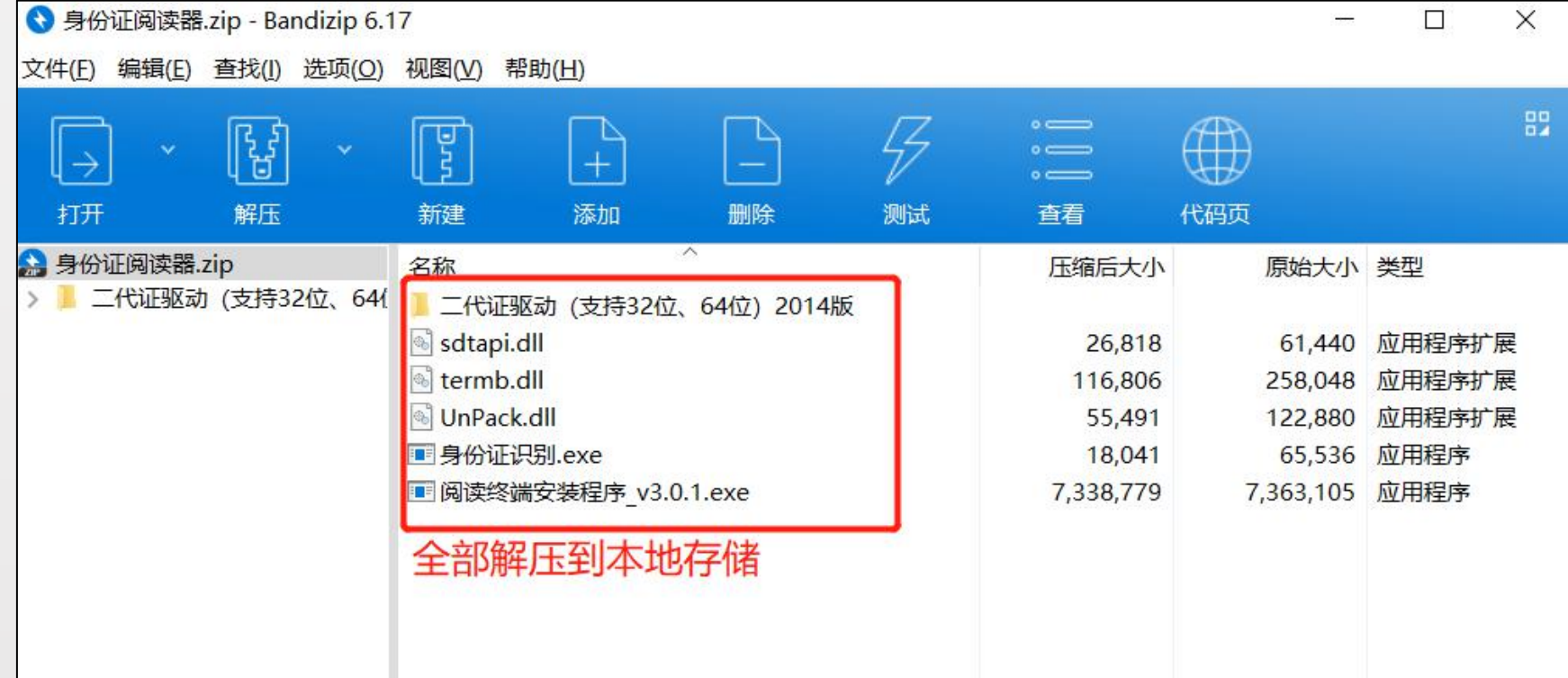

、先安装阅读终端安装程序

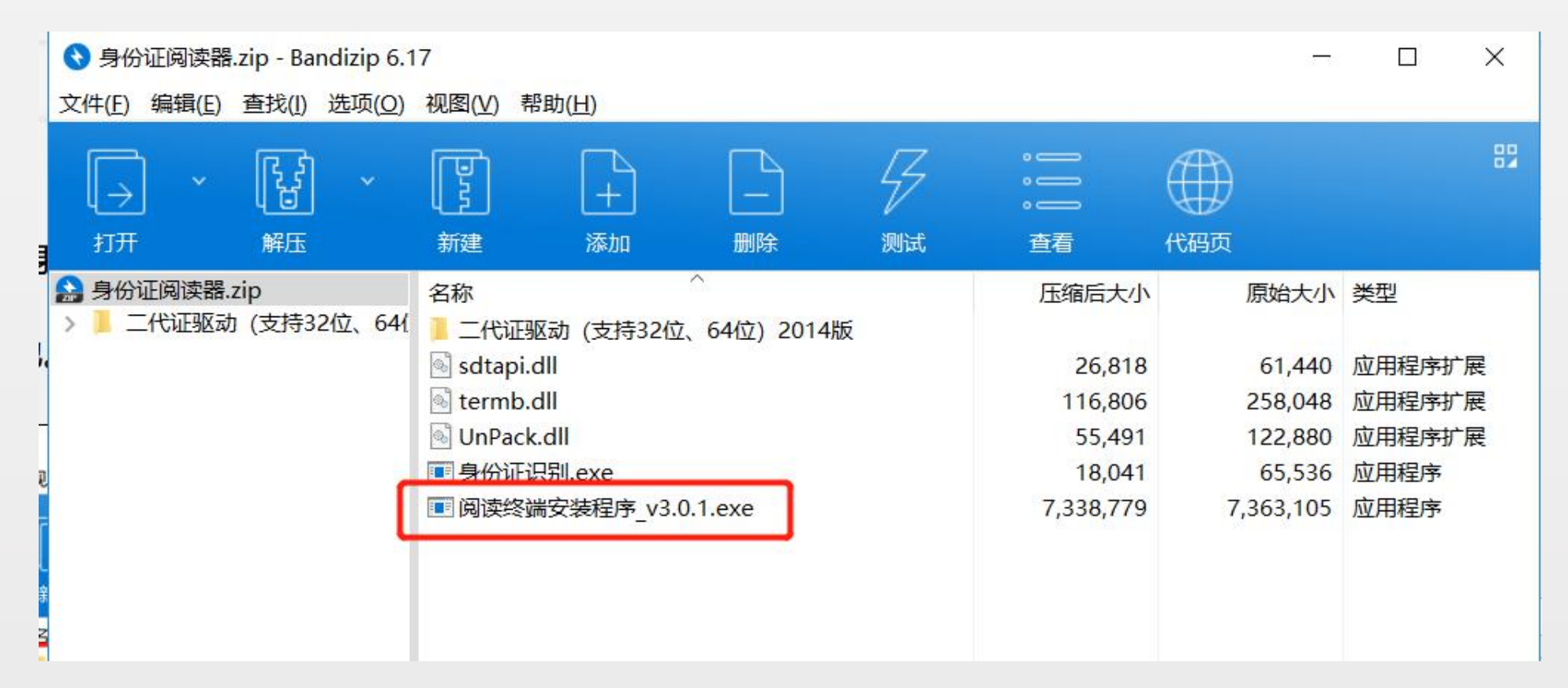

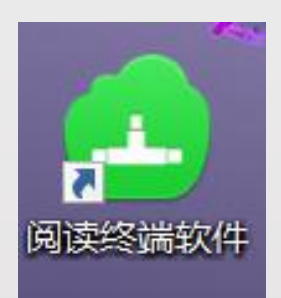

## 、选择对应PC的32位、64位进行安装驱动。

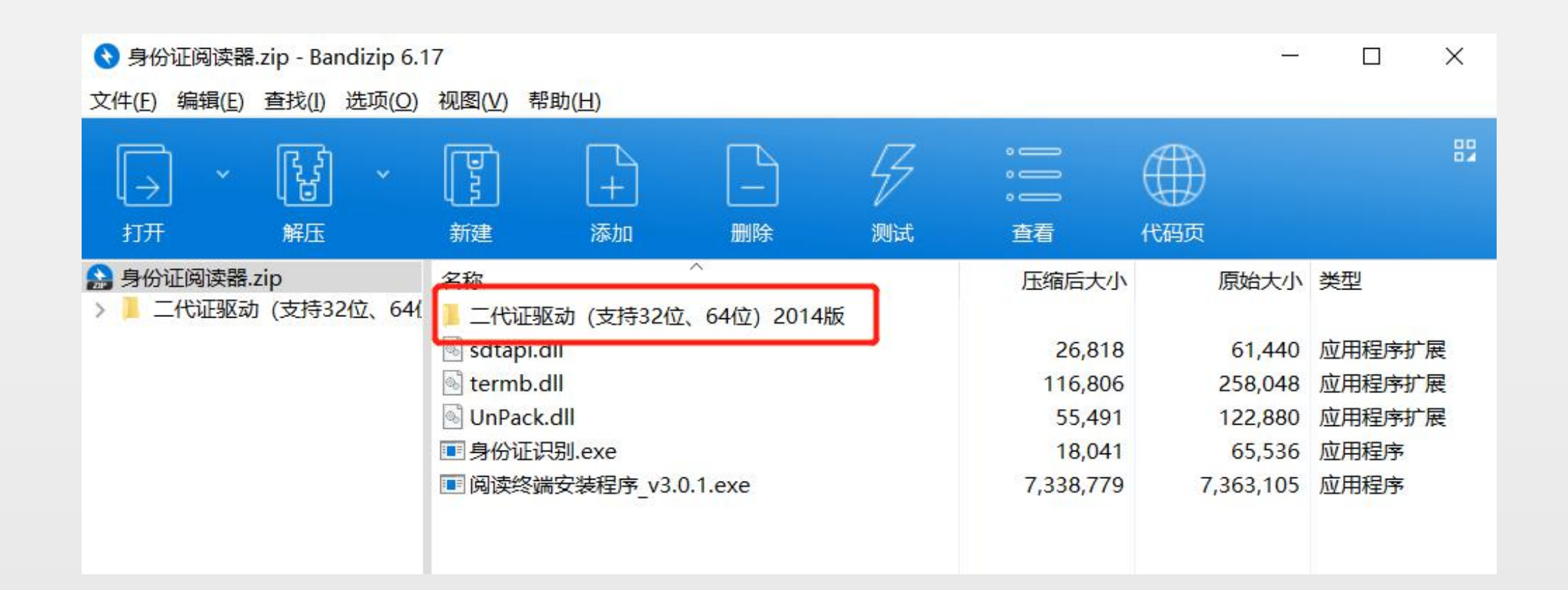

、把身份证识别添加到桌面快捷方式

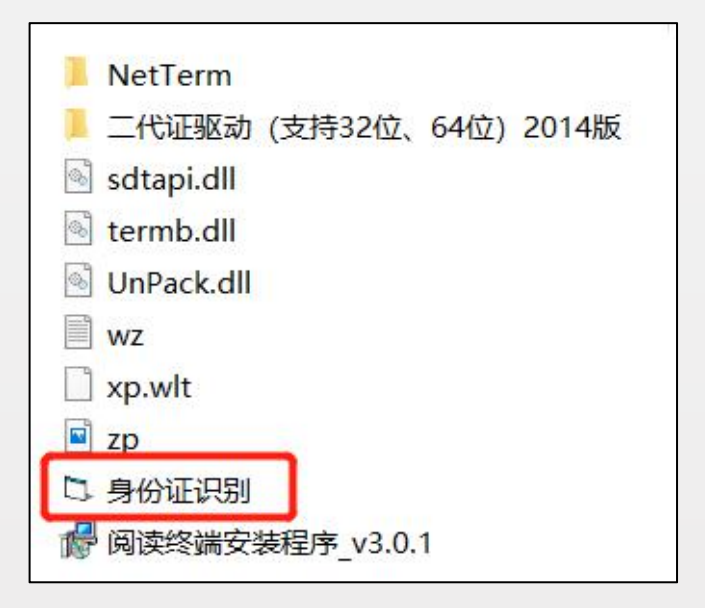

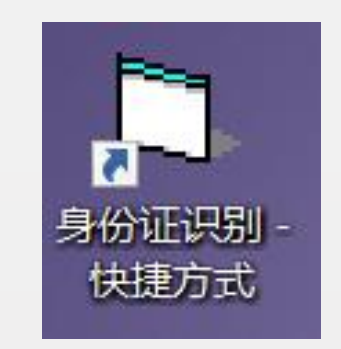

、首先打开阅读终端程序再打开身份证识别

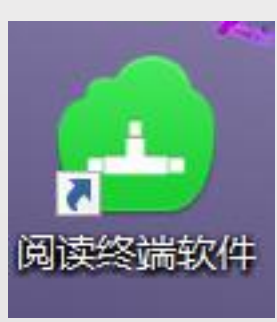

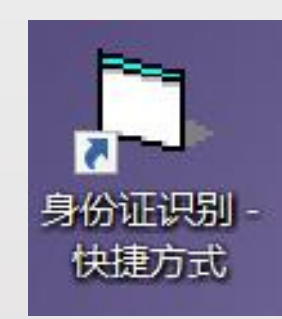

- 6、把身份证放置在身份证阅读设备上后这里会显示读取身份证的信息。
- 7、成功读取后,在全球共德实名制系统新增人员输入身份证号码按确认, 会自动填写身份证对应的信息。

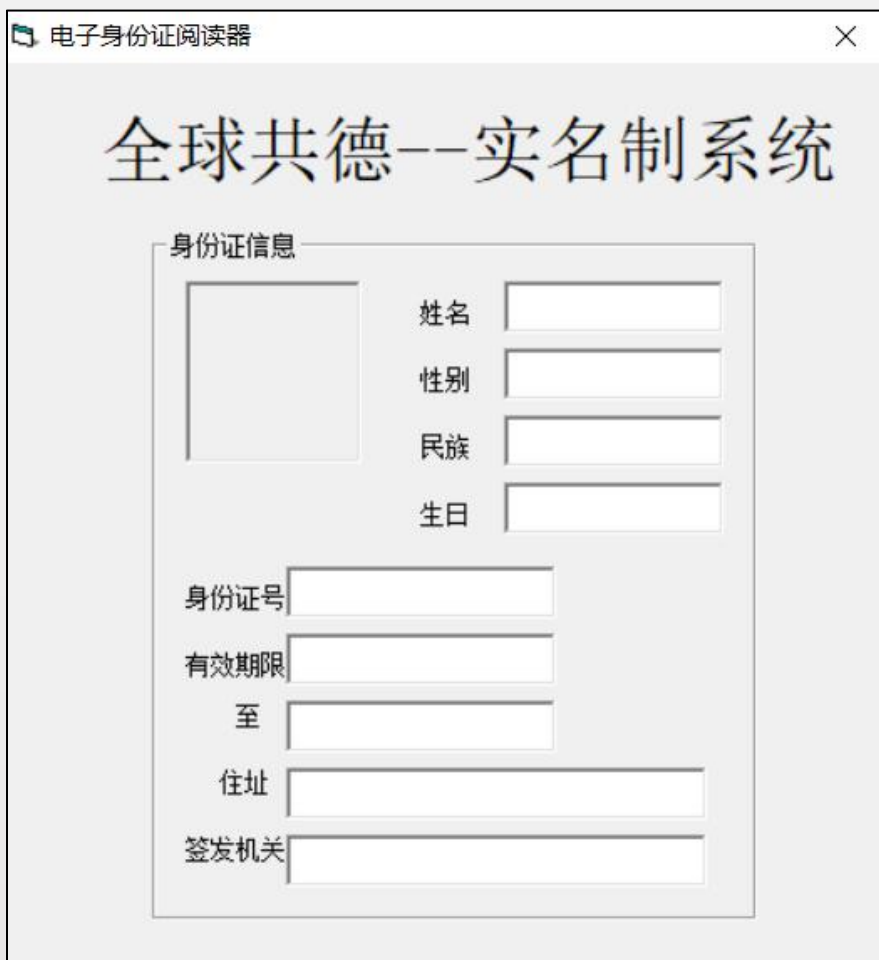